# FJVTS Test Reference Manual

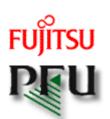

All rights reserved, COPYRIGHT FUJITSU LIMITED 1998-2005 All rights reserved, COPYRIGHT PFU LIMITED 1998-2002

### Preface

The Fujitsu/PFU Validation and Test Suite(FJVTS) is a system which diagnoses the function of the controllers and the devices. FJVTS is the verification system which works by the user interface of SunVTS. The products of Fujitsu/PFU are supported. This manual is composed of starting method of FJVTS and the options and the procedure and the error messages of each test.

The primary audience of this manual is hardware testing and verification personnel, qualified service-trained maintenance providers, and advanced system end users.

Sun, Sun Microsystems, SunVTS, OpenWindows, OPENLOOK and Solaris are trademarks, registered trademarks, or service marks of Sun Microsystems, Inc. in the U.S. and other countries.

# Operation of FJVTS

The operation of FJVTS is the same as SunVTS. Please refer to the SunVTS User's Guide and the SunVTS Test Reference Manual in the following URL for the operation.

- http://docs.sun.com/
  - o "Solaris 2.6 on Sun Hardware AnswerBook"
  - o "Solaris 8 on Sun Hardware Collection"
  - o "Solaris 9 9/02 on Sun Hardware Documentation Set"

# Software Requirements

You must meet the following requirements to install FJVTS.

- Please install FJVTS after installing SunVTS.
- OpenWindows must be installed in /usr/openwin.
- OperationSystem must be installed as Developer System Support or more.

# **Starting FJVTS**

FJVTS syntax is shown below.

Table. FJVTS Syntax

# /opt/FJSVvts/bin/fjvts [-v] [-g] [-F FJVTS\_bin\_directory] [-S SUNVTS\_bin\_directory] [-tqpsel] [-o options\_file] [-f logfile\_directory] [-h hostname]

| Arguments                  | Description                                                                                                    |
|----------------------------|----------------------------------------------------------------------------------------------------|
| -V                         | Display the version of "fjvts", "vtsk", and "vtsui".                                                                                                    |
| -g                         | After the FJVTS system is set up, FJVTS is executed.                                                                                                    |
| -S<br>SUNVTS_bin_directory | The directory in which SunVTS is installed is specified. The default is /opt/SUNWvts/bin                                                                           |
| -F FJVTS_bin_dir           | The directory in which FJVTS is installed is specified. The default is "/opt/FJSVvts/bin".                                                                         |
| other options              | Same as the options of sunvts<br>SunVTS5.1 does not support OPENLOOK interface. Execution by CDE (option<br>less) or the TTY interface (-t option) is recommended. |

# Set up of FJVTS

The syntax of setting up FJVTS is shown below.

### /opt/FJSVvts/bin/testgenfj [-f] [-S SUNVTS\_bin\_directory] [-F FJVTS\_bin\_directory]

| Arguments              | Description                                                                                |
|------------------------|--------------------------------------------------------------------------------------------|
| -f                     | The Setup is forced to execute.                                                            |
| -S SUNVTS_bin_director | y The directory in which SunVTS is installed is specified. The default is /opt/SUNWvts/bin |
| -F FJVTS_bin_dir       | The directory in which FJVTS is installed is specified. The default is "/opt/FJSVvts/bin". |

# FJVTS version display

The syntax to see the FJVTS version is shown below.

Table. FJVTS version display Command Line Syntax

### /opt/FJSVvts/bin/testinfofj [-F FJVTS\_bin\_dir]

### **Argument Description**

-F FJVTS\_bin\_dir The directory in which FJVTS is installed is specified.

The default is "/opt/FJSVvts/bin".

## 32-Bit and 64-Bit Tests (since FJVTS3.0)

Because each test is a separate program, you can run individual tests directly from the command line. When this is done, care must be taken to run the appropriate test (32-bit or 64-bit) that corresponds to the operating system that is running (32-bit or 64-bit). This is done by running tests from specific directories as follows:

- 32-bit tests-/opt/FJSVvts/bin/testname
- 64-bit tests-/opt/FJSVvts/bin/sparcv9/testname

### Note -

If you use the fjvts command to run FJVTS with a user interface (not from the command line), FJVTS will automatically allocate 32-bit or 64-bit tests based on the 32-bit or 64-bit Solaris(TM) Operating Environment that is running.

## Notice about running FJVTS

the notes about running FJVTS is shown below.

### **Notes Description**

1. Don't use the ampersand(&) to run FJVTS in the background.

2. When the TTY interface is used, "Arrow key" may not operate depending on the terminal software. In that case, please operate with the following alternate keys.

```
UP : Ctrl + 'u'
DOWN : Ctrl + 'n'
RIGHT: Ctrl + 'r'
LEFT : Ctrl + 'p'
```

- 3. When the service which uses serial port (se,zs) is enabled, FJVTS cannot be started with an error occasionally. In that case, please make the service disable by admintool or the pmadm command.
- 4. Please do not execute sptest which is a serial port test to the console port (includes the standby port of multi-path) on the system which does not mount the display card. Otherwise, the timeout error or open() error will be occured.
- 5. Note that, when you select the "reset" option on FJVTS, the message -- "reset selector..." is displayed on a OS console. When you select the "apply" button of the mptest option, the message -- "number\_processors : x" is displayed on a OS console. It's no problem to see these messages.
- 6. When you use the OPENLOOK interface, it may happen that you cannot click the button because of other overlapped button. In that case, please use the TTY interface.
- 7. When you invoke the FJVTS on the OS console, it may happen that some messages of the OS or driver appear, and disturb the FJVTS menu window. In that case, please operate "Ctrl + 'l'".
- 8. It's no problem that the following message is displayed when you use FJVTS5.1.

```
Sep 15 15:14:25 plato-os2 SunVTS5.1: entry = .customtest
Sep 15 15:14:25 plato-os2 SunVTS5.1: entry = .customtest_OtherDevices
ses dev /dev/es/ses0 open failed
ses dev /dev/es/ses1 open failed
```

- 9. On the FJVTS4.0, after an option file is loaded, the operation of "Quit UI and Kernel" may not quit UI. In this case, the once more operation will quit UI.
- 10. It's no problem that the following message is displayed when you use FJVTS5.1 on Solaris 10.

The SunVTS release version 5.1 is supported in the Solaris 9 operating environment.

| S  | olaris     | SunOS | SunVTS |
|----|------------|-------|--------|
| == | =======    | ===== | =====  |
| 9  | 9/02       | 5.9   | 5.1    |
| 9  | 5/02       | 5.9   | 5.1    |
| 8  | 2/02       | 5.8   | 5.1    |
| 9  |            | 5.9   | 5.0    |
| 8  | 2/02       | 5.8   | 4.6    |
| 8  | 10/01      | 5.8   | 4.5    |
| 8  | 7/01       | 5.8   | 4.4    |
| 8  | 4/01       | 5.8   | 4.3    |
| 8  | 1/01       | 5.8   | 4.2    |
| 8  | 10/00      | 5.8   | 4.1    |
| 8  | 6/00       | 5.8   | 4.0    |
| 8  |            | 5.8   | 4.0    |
| 7  | 11/99      | 5.7   | 3.4    |
| 7  | 8/99       | 5.7   | 3.3    |
| 7  | 5/99       | 5.7   | 3.2    |
| 7  | 3/99       | 5.7   | 3.1    |
| 7  |            | 5.7   | 3.0    |
| 2  | .6 5/98    | 5.6   | 2.1.3  |
| 2  | .6 3/98    | 5.6   | 2.1.2  |
| 2  | .5.1 11/97 | 5.5.1 | 2.1.1  |
|    |            |       |        |

Incompatible SunVTS and Solaris versions.

The notes when diagnosis(FJVTS) is executed from Machine Administration are shown below.

### **Notes Description**

- 1. Please set "DISPLAY" where FJVTS is displayed after selecting "Diagnoses Program" in Machine Administration, when FJVTS is invoked via GUI of Machine Administration. It is necessary to execute "xhost" command in advance at the target display.
- 2. When FJVTS which uses OpenWindows interface is invoked via CUI of Machine Administration, it is need to set "DISPLAY" variable where FJVTS is displayed before executing Machine Administration. e.g.) setenv DISPLAY *host\_name*:0.0
- 3. If OpenWindows was installed besides /usr/openwin, it is need to change "OPENWINHOME" variable described in "fjvts" command.
- 4. When FJVTS is about to be invoked from GUI of Machine Administration, please note that it is occasionally happened to fail invoking FJVTS and remain the "vtsk" process alive without the error messages.
  - Probably the cause is a setting of X-window. It's no problem that you set the right setting and invoke FJVTS again.

# Basic communication adapter test (fjbcdrtest)

The fjbcdrtest diagnoses PC4B adapter(GP7B8BA1). This test program executes the self-loop tests as follows.

- Chip internal loopback test
- Loopback test at connector
- Loopback test at modem

It will give you a fault-location at error detected. FJVTS user interface or command "fjbcdrtest", is available to run the test program.

But now, PC4B adapter is supported for Japan only.

**Note -** The BC driver must be stopped before the test runs.

1.

- The command "/opt/FSUNbcdr/bin/stpbc" will stop the BC driver.
- After the diagnostic has done, you should start the BC driver using the following commands. "/opt/FSUNbcdr/bin/strbc"

(When you install FSUNbcdr package in "/opt" respectively.)

- **Note -** You may attach the appropriate connector for loopback test at connector, and modem and cable as well for the loopback test at modem.
- **Note -** The below packages are required for this test program.
- **3**. FSUNnet
- FSUNbcdr
- **Note -** The FJVTS option, [intervention], should be "Enable" when you use the FJVTS user interface.
- **Note -** Multiple initiation of the test is inhibited. It may cause an unpredictable result. You have to reset the card to recover it.
  - The adapter reset command is
  - "/opt/FSUNbcdr/bin/ctladp -R adapter name".

(When you install the package of FSUNbcdr in "/opt").

Please refer to "BC driver manual" for details.

- Note The elapsed time at default for one cycle test respectively are; about 50 seconds at one adapter.
- **Note** With "all" specified in the test option, it may take more than one hour.

7.

# fjbcdrtest Test Options

| -                   | fjbcdrtest test                                  |
|---------------------|--------------------------------------------------|
| Configuration :     |                                                  |
| Adapter name:       | pc4b                                             |
| Instance number:    | 0                                                |
| Options :           |                                                  |
| Device:             | pc4b-00-0<br>pc4b-00-1<br>pc4b-00-2<br>pc4b-00-3 |
| Protocol:           | <b>▽</b> v24                                     |
| Level:              | □ adapter                                        |
| Clock:              | st1 st2                                          |
| Speed:              | ▼ 4800                                           |
| Length:             | <u>∇</u> fixed                                   |
| nanual Length:      | 2048 1 - 2048                                    |
| Pattern:            | √ fixed                                          |
| manual Pattern:     | <u>ffffffff</u>                                  |
| Loop:               | 1 99999                                          |
| Dump:               | on off                                           |
| Processor Affinity: | ∇ None                                           |
| Reset               | Apply                                            |

Figure. fjbcdrtest Test Options

Table. fjbcdrtest Test Options

| Options Description | Options | Description |  |
|---------------------|---------|-------------|--|
|---------------------|---------|-------------|--|

| The optional number of lines                         | Default               |
|------------------------------------------------------|-----------------------|
| 4 lines can be selected.<br>Select one or more line. | 4 lines are selected. |

### Protocol

The examined protocol is selected. This option cannot be changed.

| Optional Protocol | Default |
|-------------------|---------|
| V24               | V24     |

### Level

The level of the loopback test is selected, but only one level.

| Optional Level          | Default |
|-------------------------|---------|
| adapter,connector,modem | adapter |

Note: The description of Optional Level

adapter: Internal loopback(loopback at MPC860 chip)

connector: Loopback at connector modem: Loopback at modem

### Clock

The clock used is selected. Either can be selected.

| Optional Clock | Default |
|----------------|---------|
| st1,st2        | st1     |

Note: The description of "st1" and "st2"

st1: The clock of the adapter is used.

st2: The clock of the modem is used.

"st2" requires a modem. And, the option "Speed" must be specified in the baud rate of

modem.

### Speed

Data-transfer speed(Baud rate) is selected. Only one can be selected.

| Protocol | Optional Speed                | Default |
|----------|-------------------------------|---------|
| V24      | 1200,2400,4800,9600,19200,all | 4800    |

Note: With "all" specified, all optional baud rate are specified. Note: "all" cannot be specified when option "Clock" is "st2".

### Length

The transfer size of the test data is selected. Only one can be selected.

| Optional Length pattern            | Default |
|------------------------------------|---------|
| fixed,sequential,random,manual,all | fixed   |

Note: The description of the Optional Length pattern

fixed: Fixed value(1,2048) sequential: 2,4,8,16,32,....,1024,2048 random: Random value(1-2048)

Specified value(by manual Length) manual: All patterns of fixed, sequential and random are executed. all: When "manual" is selected for option "Length", the data length is specified. You can set the value manual Length to 1-2048. Default is 2048. Note: To examine effectively when option "Pattern" is "fixed", you had better set the value to 2048. Transfer data pattern is selected. Only one can be selected. Pattern Optional Pattern data Default fixed, sequential, random, manual, all fixed Note: Description of Optional Pattern data fixed: Fixed value(0xff.0x00.0x55.0xaa 1byte pattern. 0xff-0x00 loop pattern, cross-talk data pattern) sequential: Increment value(0x000102030405....feff) random: Random value manual: Specified value(by manual Pattern) all: All patterns of fixed, sequential and random are executed. When "manual" is selected for option "Pattern", the data pattern can be specified. You can set 4 manual byte code with the hexadecimal number. Pattern Default is "ffffffff". Loop How many times this program diagnoses the devices by using the same setting is specified by decimal integer (1-99999). Default is 1. Either "on" or "off" is selected. When the diagnosis result is ERROR, the firm dump of the Dump adapter is obtained with option "Dump" being "on". (Dump file will be created in "/var/opt/FSUNnet/bcdr/dump/".) Default is "off".

# Processor Affinity

This can be specified on multiprocessor systems. Only one processor can be bound to an instance of the test. When "No Selections" is specified, migrating is usual. Default is "No Selections".

# fjbcdrtest Test Modes

Table. fjbcdrtest Test Modes

| Modes              | Description                                       |
|--------------------|---------------------------------------------------|
| Connection<br>Test | fjbcdrtest does not support Connection Test mode. |

# Functional Test

In this mode, fjbcdrtest diagnoses Basic communication cards by using the diagnosis interface of the adapter. The diagnosis interface accesses the hardware as well as "active" status. The internal loopback, the loopback at connector and the loopback at modem can be executed. When the error is detected, the cause will be pointed out.

# fjbcdrtest Command Line Syntax

/opt/FJSVvts/bin/fjbcdrtest standard\_arguments
-o dev=deviece\_name [,level=adapter|connector|modem,clock=st1|st2, speed=baud\_rate (bps),length=fixed|sequential|random|data\_size(byte),
pattern=fixed|sequential|random|hexadecimal number pattern, loop=n,dump=on|off|

Please refer to "Table. fjbcdrtest Test Options" for every parameter's content. And please refer to the SunVTS test reference for "standard arguments".

Table. fjbcdrtest Command Line Syntax

| Arguments | Description                                                                                                    | Example                                                  |
|-----------|----------------------------------------------------------------------------------------------------|----------------------------------------------------------|
| dev       | The adapter name or the line name to be diagnosed is specified. It is mandatory parameter, and the syntax is "pc4b-Instance_number(2 or 3 digits)-Line_number(1 digit)".  When more than one line are specified, "+" sign is put. Each lines must be on the same adapter. When all the lines are specified, the syntax is "pc4b-Instance_number(2 or 3 digits)". | dev=pc4b-00-0+pc4b-00-2<br>dev=pc4b-120-1<br>dev=pc4b-01 |
| level     | The loopback level is specified.                                                                                                    | level=modem                                              |
| clock     | The clock used is specified.                                                                                                    | clock=st1                                                |
| speed     | Data-transfer baud rate is specified.                                                                                                    | speed=512k                                               |
| length    | The transfer data size is specified. To specify "manual", the value of transfer data size is input directly by a decimal integer.                                                                                                    | length=fixed,length=1024                                 |
| pattern   | The test data pattern is specified. To specify "manual", the test data pattern is input directly by the hexadecimal number(4byte).                                                                                                    | pattern=random,pattern=ff0055aa                          |
| loop      | The frequency diagnosed by the pattern of the same setting is specified.                                                                                                    | loop=100                                                 |
| dump      | It is specified whether to dump the firm of the adapter when the hard error is detected.                                                                                                    | dump=on                                                  |

# fjbcdrtest Error Messages

Table. fjbcdrtest Error Messages

| ID   | Error Message                                                                                                    | Probable Cause(s)                                                    | Recommended<br>Action               |
|------|----------------------------------------------------------------------------------------------------|----------------------------------------------------------------------|-------------------------------------|
| 6000 | Hard ware error: linename=[line_name], loop_result=[diagnosis_result], loop_ecode= [error_code], loop_detail1=[detail_data1], loop_detail2=[detail_data2] Parameter: speed=[baud rate], data_length= [data_length], data_pattern=[data_pattern]    | Hardware error was detected in [line_name].                          | Replace the adapter.                |
| 6001 | Line error: linename=[line_name], loop_result=[diagnosis_result], loop_ecode= [error_code], loop_detail1=[detail_data1], loop_detail2=[detail_data2] Parameter: speed=[baud rate], data_length= [data_length], data_pattern=[data_pattern]         | The modem or cable connected with [line_name] is abnormal.           | Check the modem and cable.          |
| 6002 | Receive data error: linename=[line_name], loop_result=[diagnosis_result], loop_ecode= [error_code], loop_detail1=[detail_data1], loop_detail2=[detail_data2] Parameter: speed=[baud rate], data_length= [data_length], data_pattern=[data_pattern] | The received data error was detected in [line_name].                 | Check the adapter, modem and cable. |
| 6006 | Time out error: linename=[line_name] Parameter: speed=[baud rate], data_length= [data_length], data_pattern=[data_pattern]                                                                                                    | The diagnosis did not end in [line_name] though passed time or more. | Replace the adapter.                |
| 6007 | Data compare error: linename=[line_name], [compared_byte_size]/[transfer_byte_size] byte Send_data = [send_data] Receive_data = [receive_data] Parameter: speed=[baud rate], data_length= [data_length], data_pattern=[data_pattern]               | Received data is not an expectaion value.                            | Replace the adapter.                |
| 6009 | Abnormal error: linename=[line_name], loop_result=[diagnosis_result], loop_ecode= [error_code], loop_detail1=[detail_data1], loop_detail2=[detail_data2] Parameter: speed=[baud rate], data_length= [data_length], data_pattern=[data_pattern]     | Diagnoses ended abnormally.                                          | Check the system.                   |

| 6010 | Unexpected error: linename=[line_name], loop_result=[diagnosis_result], loop_ecode= [error_code], loop_detail1=[detail_data1], loop_detail2=[detail_data2] Parameter: speed=[baud rate], data_length= [data_length], data_pattern=[data_pattern] | The result of diagnoses is unexpected value.    | Check the system.                              |
|------|----------------------------------------------------------------------------------------------------|-------------------------------------------------|------------------------------------------------|
| 8001 | Ioctl failed. [command]: [reason]                                                                                                    | System error                                    | Check the system.                              |
| 8003 | Ioctl failed. linename=[line_name] [command]: [reason]                                                                                                    | System error                                    | Check the system.                              |
| 8004 | This program run on root ID.                                                                                                    | Not be a super user                             | Become a super user.                           |
| 8005 | Can't diagnose because the device is active.                                                                                                    | BC driver is active.                            | Stop BC driver.<br>Refer to Note-1.            |
| 8006 | Can't diagnose because the firmware is not downloaded.                                                                                                    | The firmware is not down-loaded to the adapter. | Reboot, or Reset the adapter. Refer to Note-5. |
| 8009 | [command_name] failed. [reason]                                                                                                    | System error                                    | Check the system.                              |
| 8010 | Can't find [command_name].                                                                                                    | System error                                    | Check whether the command exists.              |
| 8011 | Can't find bcdr driver.                                                                                                    | System error                                    | Install the BC driver.                         |
| 8012 | Set dev parameter.                                                                                                    | "dev" parameter is not input.                   | Input "dev" parameter.                         |
| 8013 | Please enter an appropriate value, [input_value]=?                                                                                                    | [input_value] is invalid.                       | Input the valid value.                         |
| 8014 | Bad test option: [option]                                                                                                    | The specified option does not exist.            | Specify the correct option.                    |
| 8015 | Can't find [adapter_name] adapter.                                                                                                    | Can't find the specified adapter.               | Check the adapter.                             |
| 8016 | [adapter_name] adapter is reseting now.                                                                                                    | Device failure                                  | Reset the adapter.<br>Refer to Note-5.         |
| 8017 | [adapter_name] adapter is error status now.                                                                                                    | Device failure                                  | Reset the adapter.<br>Refer to Note-5.         |
| 8018 | "Can't open [file_name]. [reason]                                                                                                    | System error                                    | Check the system.                              |
| 8019 | Failed to close [file_name]. [reason]                                                                                                    | System error                                    | Check the System.                              |

| 8020 | Child Process Illegal failed. [reason]            | System error                                           | Check the System.    |
|------|---------------------------------------------------|--------------------------------------------------------|----------------------|
| 8021 | Not matching your option parameters.              | The combination of the specified parameter is invalid. | Check the parameter. |
| 8022 | Device busy. ([command_name]: retry= [frequency]) | System error                                           | Check the system.    |
| 8023 | [adapter_name] adapter is not ready.              | System error                                           | Check the system.    |

# CPU cache stress test (fjcachetest)

The ficachetest diagnoses CPU module cache (I/D-cache, E-cache) and the data-path between CPU-core, CPUcache, memories and the system disk.

It will give you a fault cpu at error detected. FJVTS user interface or command "fjcachetest", is available to run the test program.

The elapsed time at default for one cycle test respectively are;

1.

- "mode=line": about 4 minutes
- "mode=byte": about 11 minutes
- "mode=share": about 2 minutes
- "mode=share2": about 5 seconds
- "mode=large": about 30 seconds (At "loop=1", Virtual memory size=1280MB,

Physical memory size=1280MB)

- "mode=random": about 1.5 minutes
- "mode=all": about 18 minutes

When the mode is "large", the elapsed time will depend on the virtual memory size and the physical memory size.

The ficachetest is a scalable test. The maximum number of instances (processes) is 16. Note -

Note -When the mode is "large" and the loop is default value "100", it may take hours to increase the pass 3.

# fjcachetest Test Options

| cache(fjcachetest) Test Parameter Options |                      |  |  |
|-------------------------------------------|----------------------|--|--|
| Configuration:<br>Number of Processors: 1 |                      |  |  |
| Options:                                  |                      |  |  |
| Mode:                                     | √ line               |  |  |
| Write Only:                               | √ off                |  |  |
| Predefined Pattern: (                     | odefault Oall        |  |  |
| Loop Counter:                             | <b>▲▼</b> <u>100</u> |  |  |
| Contiguous Errors:                        | <b>▲▼</b> j10        |  |  |
| File:                                     | Ĭ.                   |  |  |
| Compare:                                  | √ last               |  |  |
| Amount:                                   | Amount: ▲▼ į̃2400    |  |  |
| 2nd cache size:                           | <b>▲▼</b> §8         |  |  |
| Way:                                      | <b>▲▼</b> ½          |  |  |
| Instance:                                 | <b>▲▼</b>            |  |  |
| Within Instance: Apply =                  |                      |  |  |
| Across All Instances: Apply =             |                      |  |  |
| Reset Cancel                              |                      |  |  |

Figure. fjcachetest Test Options

Table. fjcachetest Test Options

# Options Description

Mode This is used to select the test mode. Please choose one from among the following.

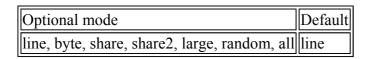

Note: The description of Optional mode line: Access by a E-cache line size

byte: Access by a byte

share: Synchronous access to the shared memory

share2: Asynchronous access to the shared memory

large: Access to the swap memory

random: Random access

- When "all" is specified, the test executes "line", "byte", "share", "share2" and "random". And, when the machine is uniprocessor system, "share" and "share2" are skipped.
- "share" or "share2" is not selectable on the uniporcessor system.
- "random" is write access only.

### Write Only

When "on" is selected, the test executes writing only. When "read\_only" is selected, the first access is writing, and the next access is to read/compare during the time of "loop". And if you select "read only", you must select "compare=last", too.

| Option           | Default |
|------------------|---------|
| on,off,read_only | off     |

# Predefined Pattern

This is used to select the test pattern. Please choose one from among the following.

| Optional Pattern data | Default |
|-----------------------|---------|
| default,all           | default |

### Loop Counter

How many times this program diagnoses the devices by using the same setting is specified by decimal integer (1-99999). Default is 100.

### Contiguous Errors

How many errors the ficachetest print out is specified by decimal integer (1-500). Default is 10.

File

The data pattern file can be specified. You can set the maximum 20 characters. The fjcachetest gets the data pattern from the file. The available data is a character string which shows the hexadecimal number.

Default is not specified.

### Compare

This is used to select the timing of data comparison. Please choose one from among the following.

| Optional compare pattern | Default |
|--------------------------|---------|
| last,order,switch        | last    |

Note: Description of Optional compare pattern

last: After sequentially writing the test pattern, the program compares the test area to the test pattern.

order: The writing and the comparing are alternately repeated by each E-cache line size.

switch: After the writing to the test area is alternately changed between upper and lower address, the comparison with the test area is done in the same access order.

### Amount

When "mode=large" is selected, the test memory size is specified by megabytes. "0" means the maximum virtual memory size. Default is specified as the maximum virtual memory size.

- When the "stress" is enable, this test alloc the virtual memory at 80% of the specified size.
- When the "stress" is disable, this test alloc the whole specified virtual memory.

| 2nd cache size        | The memory size for this test is specifiable (0 - twice E-cache size) by the mega bytes. It is effective except "Mode=large". When "0" is specified, the E-cache size is automatically specified by probing. The default value is a E-cache size. |  |
|-----------------------|----------------------------------------------------------------------------------------------------|--|
| Way                   | The number of E-cache-associativity is specifiable (0-2). When "0" is specified, the number of E-cache-associativity is automatically specified by probing. The default value is a probed value of E-cache-associativity.                         |  |
| Processor<br>Affinity | This can be specified on multiprocessor systems. Only one processor can be bound to an instance of the test. When "No Selections" is specified, migrating is usual. Default is "No Selections".                                                   |  |

# fjcachetest Test Modes

Table. fjcachetest Test Modes

| Modes              | Description                                                                                                    |
|--------------------|----------------------------------------------------------------------------------------------------|
| Connection<br>Test | The E-cache size, the E-cache line size, the number of E-cache Way of each CPU modules, and sizes of the virtual memory which can be used are displayed when to be executed in this mode.                                                                                                    |
| Functional<br>Test | When the "Mode" option is "Line", "Byte", or "Random", the operation by which it aims at Ecache Write Back and Copy Back is done. When this option is "Share" or "Share2", the operation by which it aims at the data transfer in plural CPU-to-CPU is done. When this option is "Large", the operation by which it aims at the data transfer between Cache Memory I/O by Page In/Out is done. Moreover, Write/Read/Compare of the data is done and the CPU cache control is verified. |

# fjcachetest Command Line Syntax

/opt/FJSVvts/bin/fjcachetest standard arguments

-f -o [bind=*CPU\_ID*,mode=line|byte|share|share2|large|random|all,wo=on|off|read\_only, pp=default|all, loop=*n*,cerr=*n*,file=*file\_name*,amount=*memory\_size(byte)*|max,compare=last|order|switch, 2ndcsize=*n* (*MBytes*),way=*n* 

Please refer to "Table. fjcachetest Test Options" for every parameter's content. And please refer to the SunVTS test reference for "standard\_arguments".

Table. fjcachetest Command Line Syntax

| Arguments | Description                                                                                                    | Example                |
|-----------|----------------------------------------------------------------------------------------------------|------------------------|
|           | The examined CPU module is specified by the identification number. This specification is to do, like "CPU_ID+CPU_ID+". Moreover, when all CPUs | bind=0+2+5<br>bind=all |

|          | are specified, it is specifiable with "All".                                          |                                 |
|----------|---------------------------------------------------------------------------------------|---------------------------------|
| mode     | The content of the examination is specified.                                          | mode=line                       |
| wo       | Whether to make mode to Write Only is specified.                                      | wo=on                           |
| pp       | The test data pattern is specified.                                                   | pp=default<br>pp=all            |
| loop     | The frequency which loops by the same test data pattern is specified.                 | loop=100                        |
| cerr     | Whether error information are output in loop of one time up to how many is specified. | cerr=100                        |
| file     | The file name by which the test data pattern is read is specified.                    | file=/tmp/hogehoge              |
| amount   | The size of the examination object at "Mode=large" is specified. The unit is Mbyte.   | amount=0,amount=1000,amount=max |
| compare  | The data comparison timing is specified.                                              | compare=last                    |
| 2ndcsize | The E-cache size is specified.                                                        | 2ndcsize=4                      |
| way      | The number of E-cache-associativity is specified.                                     | way=2                           |

# fjcachetest Error Messages

Table. fjcachetest Error Messages

| ID   | Error Message                                                                                                    | Probable Cause (s)                              | Recommended Action                                                                                                    |
|------|----------------------------------------------------------------------------------------------------|-------------------------------------------------|----------------------------------------------------------------------------------------------------|
| 6000 | Data compare error ([CPU ID]): [Numbers of bytes which have been compared]/[Number of bytes of the entire comparison] byte, Physical_addr= [Physical address] Write_data = [Write Data(64byte)] Read_data = [Read Data(64byte)] Parameter: Mode=[Content of examination], Pattern=[Test data pattern] | The data comparison error occurred by [CPU ID]. | Please exchange the module of [CPU ID].                                                                                                  |
| 8000 | [Issue command] failed. [Reason]                                                                                                    | System failure                                  | Please confirm whether the [Issue command] is executable.                                                                                |
| 8001 | valloc failed (size= [Acquisition request size]): [Reason]                                                                                                    | valloc() failed.                                | The virtual memory is insufficient. Please increase the size of the virtual memory or decrease the number of execution of test programs. |

| 8002 | Ioctl failed. [Issue command]: [Reason]                | System failure                                            | Please confirm whether the devicedriver which executes the [Issue command] works normally.                                                                                      |
|------|--------------------------------------------------------|-----------------------------------------------------------|----------------------------------------------------------------------------------------------------|
| 8003 | Please enter an appropriate value, [Input value]=?     | Parameter value of the [Input value] is an invalid value. | Please input an effective value.                                                                                                    |
| 8004 | Bad test option: [Option]                              | There is no specified [Option].                           | Please specify a correct option.                                                                                                    |
| 8005 | Child Process Illegal failed. [Reason]                 | System failure                                            | The program terminated abnormally. Please reexecute the program because an external factor is thought. Still, when it becomes a similar phenomenon again, please contact to us. |
| 8006 | Child Process Illegal failed.exit code = [exit:signal] | System failure                                            | The program terminated abnormally. Please reexecute the program because an external factor is thought. Still, when it becomes a similar phenomenon again, please contact to us. |

# CPU Core Stress Test (fjcputest)

The fjcputest increases the execution times of instruction sets for a processor. This program checks that the processor is valid by many various instruction sets for the processor core. When the result of execution is abnormal, it points out the defective processor module. This program can be invoked from the FJVTS menu and command line.

# fjcputest Test Options

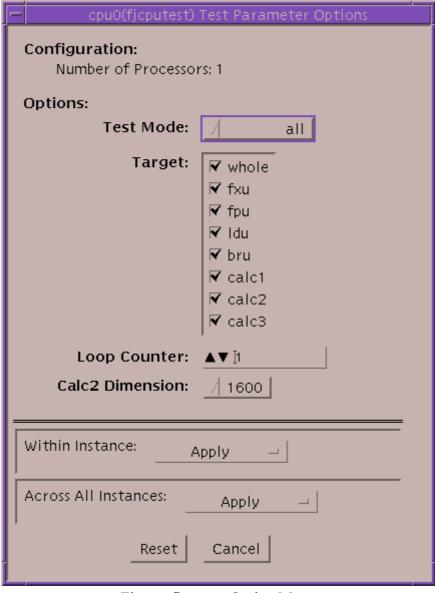

Figure. fjcputest Option Menu

### **Option Description**

Test Mode This option determines the test level.

You can select one of the following parameters.

| Selectable test level | Description                                                                                                    |
|-----------------------|----------------------------------------------------------------------------------------------------|
| instruction           | The floating point arithmetic tests are executed. It takes about one second for the completion.                                                                                   |
| unitstress            | The stress test which aims at each execution units of a processor and the various instruction test are executed.  The load to the processor can be adjusted by specifying Target. |
| all                   | Above two tests are executed.                                                                                                    |

Default value is "all"

Target These parameters are applied to the "unitstress" test. The plural can be selected at the same time. When "unitstress" or "all" is selected as TestMode, these are effective.

| Selectable target                             | Default                                       |
|-----------------------------------------------|-----------------------------------------------|
| whole,fxu,fpu,ldu,bru,calc1,calc2,calc3,calc4 | whole+fxu+fpu+ldu+bru+calc1+calc2+calc3+calc4 |

### Selectable Test explanation:

whole: CPU core overall test

fxu: Integer execution unit testfpu: Floating point unit testldu: Load/Store unit testbru: Branch unit test

calc1: Arithmetic calculate test-1calc2: Arithmetic calculate test-2calc3: Arithmetic calculate test-3

calc4: Arithmetic calculate test-4

When the OS is running under 32bit kernel, calc4 can be selected.

Note: About the test execution time

This program passes once at about 5 minutes, when the "Loop Counter" is "1", a processor's frequency is 300MHz and the physical memory size is 512Mbytes. And then it is run alone.

The execution time depends on other running programs and the processor's frequency. In addition, this program allocates the 32MBytes memory, so it is recommended the physical memory size is larger than 128Mbytes.

Loop This option specifies the test repeat count. It is specified by a decimal integer from 1 to 99999. Counter Default value is 1.

Calc2 This option specifies the dimension of the array which is used by calculate test-2. You can choose Dimension among "200, 400, 800, 1600, 3200, 4800". Default value is 1600.

# fjcputest Test Modes

### Table. fjcputest Test Modes

| Test Mode          | Description                                                                                                    |
|--------------------|----------------------------------------------------------------------------------------------------|
| Connection<br>Test | Not supported.                                                                                                    |
| Functional<br>Test | The operation is executed with the unit which each test targets and the result is verified. This test's instruction sets aim at decreasing the count of stole and increasing the throughput. In addition, the following circumstances are recommended for margin verification the CPU's frequency is high, the CPU's voltage is low or high, running under the high or low temperature. |

# fjcputest Command-Line Syntax

/opt/FJSVvts/bin/fjcputest standard\_arguments
-f -o [dev=CPU

number, mode=instruction|unitstress|all,target=whole+fxu+fpu+ldu+bru+calc1+calc2+calc3+calc4, loop=n,dim=200|400|800|1600|3200|4800|

For detail, please refer to "Table. fjcputest Test Options". About "standard\_arguments", please refer to the SunVTS test reference.

| Argument | Description                                                                                                    | Example          |
|----------|----------------------------------------------------------------------------------------------------|------------------|
| dev      | Specify the test CPU module name. Only one module is specifiable. Please invoke two or more fjcputest to execute with each processor. Default is "cpu0".                                                         | dev=cpu3         |
| mode     | This option specifies the test level. Default value is "all".                                                                                                    | mode=instruction |
| target   | This option specifies the content of unitstress test. The plural can be specified by "+" like "whole+fxu+". Default is "whole+fxu+fpu+ldu+bru+calc1+calc2+calc3+calc4". For 32bit module, calc4 can be selected. | target=fpu+calc1 |
| loop     | Specifies the test repeat count.                                                                                                    | loop=100         |

|     | Default is "loop=10".                                                                        |         |
|-----|----------------------------------------------------------------------------------------------|---------|
| dim | Specifies the dimension of array. It is used by the calculate test-2. Default is "dim=1600". | dim=400 |

# fjcputest Error Messages

Table. fjcputest Error Messages

| ID   | Error Message                                                                                                    | Probable Cause(s)                                                          | Recommended Action              |
|------|----------------------------------------------------------------------------------------------------|----------------------------------------------------------------------------|---------------------------------|
| 6000 | Failed CPU core (Reliability) Test Discord Register: [Error generation register number] Expect Result Expect Result GR0 xxxxxxxxxxxxxxxxxxxxxxxxxxxxxxxxxxxx | The data compare error occurred by the [Error generation register number]. | Please replace the CPU module.  |
| 6001 | GR8 xxxxxxxx, xxxxxxxx FR8 xxxxxxxx, xxxxxxxx GR15 xxxxxxxx, xxxxxxxx FR15 xxxxxxxx, xxxxxxxx continue 6002                                                  | This is continued message from message ID6000.                             | Please refer to message ID6000. |
| 6002 | GR16 xxxxxxxx, xxxxxxxx FR16 xxxxxxxx, xxxxxxxx GR23 xxxxxxxx, xxxxxxxxx, xxxxxxxx FR23 xxxxxxxx, xxxxxxxx continue 6003                                     | This is continued message from message ID6000.                             | Please refer to message ID6000. |
| 6003 | GR24 xxxxxxxx, xxxxxxxx<br>FR24 xxxxxxxx, xxxxxxxx<br>GR31 xxxxxxxx,<br>xxxxxxxx FR31 xxxxxxxx,<br>xxxxxxxx                                                  | This is continued message from message ID6000.                             | Please refer to message ID6000. |
| 6004 | Failed CPU core (load/store                                                                                                    | The data compare                                                           | Please replace the CPU module.  |

|                   | unit) Test Address Expect Result xxxxxxxx xxxxxxx xxxxxxx                                                                                         | error occurred by the LD unit test.                                                      |                                |
|-------------------|----------------------------------------------------------------------------------------------------|------------------------------------------------------------------------------------------|--------------------------------|
| 6005              | Failed CPU core (calc3) Test Expect VE00 VE11 VE13 xxxxxxxx xxxxxxx VE14 VE21 xxxxxxxx xxxxxxx VE23 VE24 VE31 xxxxxxxx xxxxxxx VE33 VE34 xxxxxxxx | The error occurred by the calculate test-3 operation. The value is an expectation value. | Please replace the CPU module. |
| 6006              | Result VE00 VE11 VE13 xxxxxxxx xxxxxxx xxxxxxx VE14 VE21 xxxxxxxx xxxxxxx VE23 VE24 VE31 xxxxxxxx xxxxxxx xxxxxxx VE33 VE34 xxxxxxxx              | The error occurred by the calculate test-3 operation. The value is a result value.       | Please replace the CPU module. |
| 6100              | Failed [accuracy] precision calc2.                                                                                                    | The data compare error occurred by the calculate test-2 operation.                       | Please replace the CPU module. |
| 6110              | Failed single precision calc1 test.                                                                                                    | The error occurred by the single-precision calculate test-1.                             | Please replace the CPU module. |
| 6111              | Failed double precision calc1 test.                                                                                                    | The error occurred by the double-precision calculate test-1.                             | Please replace the CPU module. |
| 6112<br>-<br>6212 | Error: Operation expression<br>Expected: "Expectation<br>value" Actual: "Actual<br>value"                                                         | The compare error occurred by the calculate test.                                        | Please replace the CPU module. |
| 6213<br>-<br>6303 | Error: Operation code expected / observed = "Expectation value / Observation value"                                                               | The compare error occurred by the floating test operation.                               | Please replace the CPU module. |
| 6305              | FPU Trap did not occur, i ="Number of Times".                                                                                                    | When the interruption test was executed,                                                 | Please replace the CPU module. |

|      |                                                                                                    | interrupt did not occured.                                                    |                                 |
|------|----------------------------------------------------------------------------------------------------|-------------------------------------------------------------------------------|---------------------------------|
| 6306 | FPU Trap should not occur, but occured.                                                              | The not expected interrupt occured.                                           | Please replace the CPU module.  |
| 6307 | Bus Error did not occur.                                                                             | The expected bus error interrupt did not occured.                             | Please replace the CPU module.  |
| 6308 | Did not create correct IEEE exception (Inexact): expected = 1, observed = "Observation value"        | The expected inaccurate interruption did not occured.                         | Please replace the CPU module.  |
| 6309 | Did not create correct IEEE exception (Divide By zero): expected = 2, observed = "Observation value" | The expected 0 division interruption did not occured.                         | Please replace the CPU module.  |
| 6310 | Did not create correct IEEE exception (Overflow): expected = 8, observed = "Observation value"       | The expected overflow interruption did not occured.                           | Please replace the CPU module.  |
| 6311 | Did not create correct IEEE exception (Invalid): expected = 10, observed = "Observation value"       | The expected invalid interruption did not occured.                            | Please replace the CPU module.  |
| 6322 | FPU Reliability Test Failed due to floating point exception error.                                   | The interruption error occurred by the floating point arithmetic test.        | Please replace the CPU module.  |
| 6323 | FPU Reliability Test Failed due to illegal instruction error.                                        | The invalid instruction error occurred by the floating point arithmetic test. | Please replace the CPU module.  |
| 6324 | Error: instruction Register: "register" Expected: "value" Actual: "value"                            | The compare error occurred by the floating point arithmetic test.             | Please replace the CPU module.  |
| 6401 | Failed systest for VIS. VIS1 instruction Reg Expect Result "register" "value" "value"                | The comparison error occurred by the VIS1 instruction test.                   | Please replace the CPU module.  |
| 6900 | Failed test : target=[test item]                                                                     | It is continued from message ID6000. The                                      | Please refer to message ID6000. |

| lı . |                                                    |                                                         | ıı d                                                                                                    |
|------|----------------------------------------------------|---------------------------------------------------------|----------------------------------------------------------------------------------------------------|
|      |                                                    | error occurred in executing the test item.              |                                                                                                    |
| 8001 | CPU initialization failure.                        | System Error.                                           | The program terminated abnormally. Please reexecute the program because an external factor is thought. Still, when it becomes a similar phenomenon again, please contact to us. |
| 8200 | processor_bind failed.                             | The error occurred by the processor bind.               | Please confirm that the CPU for the test exists and the state of it isn't off-line. When this phenomenon still reproduces again, please contact us.                             |
| 8201 | kvm_open() failed                                  | The error occurred by the kvm_open() function.          | Please execute this program again after confirming the OS operates normally. When this phenomenon still reproduces again, please contact us.                                    |
| 8202 | kvm_nlist() failed                                 | The error occurred by the kvm_nlist() function.         | Please execute this program again after confirming the OS operates normally. When this phenomenon still reproduces again, please contact us.                                    |
| 8300 | Please enter an appropriate value, [input value]=? | Parameter value of the input value is an invalid value. | Please input an effective value.                                                                                                    |
| 8301 | Bad test option: [option]                          | There is no specified [option].                         | Please specify a correct option.                                                                                                    |

# Line Switch Device Test (fjswutest)

The fjswutest is a program running a test through the use of the RCI interface. This test is run to check that the line switch device can properly perform input/output or switch line interface. This program can be run on the SunVTS.

### **Notes:**

- Before starting the fjswutest, the System Control Facility(which is called the SCF for short) driver must be installed.
- The fiswutest switches line connections, so the operation of this program must be isolated from the actual operation.
- The line switch device to be tested by the fjswutest must be installed in the RCI node. To install the device in the RCI node, follow the procedure shown below:
  - The "ok" prompt appears, then execute "ok rci-configio-init". This command causes the line switch device to be installed in the RCI node. Then, execute "ok rci-config" to check that the device has been successfully installed. This command causes all the devices currently installed in the RCI node to be listed.
- Before running the fiswutest, the intervention mode must be enabled.
- More than one fjswutest must not be run at the same time, and neither must an fjswutest be run with any other test program at the same time.
- CHECK LED TEST can not execute on the equipment that does not support CHECK LED command. If it executes, the following message appears on the sunvts console window.

WARNING: "CHECK-LED TEST SKIP!! \*\* Command(SCFIOCSETRCILED) not support. \*\*"

### Table. fiswutest Subtests

| Subtest                                     | Description                                                                                                    |
|---------------------------------------------|----------------------------------------------------------------------------------------------------|
| SwitchFunction<br>(Switch Function<br>Test) | Connect the specified LSU (Line Switch Unit) to 0 or 1, and then check that the line switch device properly works and that the LSU to be tested is connected as expected. Time required for testing is about 50 seconds in the case where the LSU to be tested is set to ffff for 16-line switch devices. |
| Connect-LED (Connect-LED Test)              | Visually check that the Connect-LED goes on and off. Time required for testing is about 40 seconds. This test should be run in the following order:                                                                                                    |

• Connect all the LSUs to be tested to 1, and display the following message (20-second wait):

CONNECT-LED: Make sure that all LSU are "1" within 20 seconds.

Visually check that both the LED (1) on the LSU to be tested and the LED (1) on

the panel stay on for this duration.

Then, connect all the LSUs to be tested to 0, and display the following message (20-second wait):

CONNECT-LED: Make sure that all LSU are "0" within 20 seconds.

Visually check that both the LED (0) on the LSU to be tested and the LED (0) on the panel stay on for this duration.

### Check-LED (Check-LED Test)

Visually check that both the CHECK-LED on the panel and the CHECK-LED on the QSC (Switch Control Unit) go on, blink, and go off successfully. Time required for testing is about 60 seconds.

This test should be run in the following order:

• First, make the CHECK-LEDs go on, and display the following message (20second wait):

CHECK-LED: ON (Please check within 20 seconds)

Visually check that the CHECK-LEDs stay on for this duration.

• Then, make the CHECK-LEDs blink, and display the following message (20second wait):

CHECK-LED: BLINK (Please check within 20 seconds)

Visually check that the CHECK-LEDs stay blinking for this duration.

• Last, make the CHECK-LEDs go off, and display the following message (20second wait):

CHECK-LED: OFF (Please check within 20 seconds)

Visually check that the CHECK-LEDs stay off for this duration.

### Switch

Switch Test)

(Forced Change-over Check that the forced change-over switch on the LSU properly works. Time required for testing is about 60 seconds. During this test, you should control the forced change-over switch.

This test should be run in the following order:

• Connect all the LSUs to be tested to 0, and display the following message (30second wait):

Please connect all LSU to "1" within 30 seconds.

Control the forced change-over switch to change all the LSUs to be tested to 1 for this duration.

Then, the fiswutest will check that the connection is successfully made, and determine whether the LSU passes or fails the test.

If the expected connection is not made, the following message will be displayed:

All LSU are not "1". Please retry.

After this message appears, display the operational message again, and then retry the above operation. Up to 2 times of retry is possible.

• If the expected connection is made, proceed to display the following message (30second wait):

Please connect all LSU to "0" within 30 seconds.

Control the forced change-over switch to change all the LSUs to be tested to 0 for this duration.

Then, the fiswutest will check that the connection is successfully made, and determine whether the LSU passes or fails the test.

• If the expected connection is made, the test will be terminated. If the expected connection is not made, the following message will be displayed:

All LSU are not "0". Please retry.

After this message appears, display the operational message again, and then retry the above operation. Up to 2 times of retry is possible.

# fjswutest Options

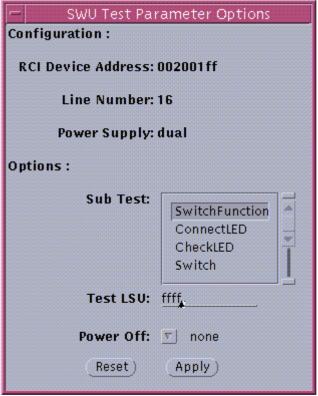

Figure. fiswutest Option Screen

Table. fjswutest Options

### **Option** Description

Sub Test Specify the subtests.

SwitchFunction ConnectLED CheckLED Switch

Test LSU

Specify the LSU to be tested in four hexadecimal digits (0001-ffff). Specify the LSUs 0 to 15 in one-to-one correspondence with the bits.

X->0: LSU not to be tested1: LSU to be tested

By default, this option is set to 000f for 4-line switch devices and ffff for 16-line switch devices.

### Power Off

This option should be specified when testing a device with either one of two power supplies turned off

Specify the unit with power supply turned off.

none: With both 0 and 1 turned on

0 : With 0 turned off
1 : With 1 turned off

By default, this option is set to "none". Also, for any units other than duplicate power supply units, specifying 0 and 1 is invalid.

# fjswutest Test Modes

The fiswutest can be run only in the functional test mode.

### Table. fjswutest Test Modes

| Test Mode            | Description                                                                                                    |
|----------------------|----------------------------------------------------------------------------------------------------|
| Connection test mode | The fjswutest cannot be run in the connection test mode.                                                                              |
| Functional test mode | The 4 subtests (Switch Function, Connect-LED, Check-LED, and Forced Change-over Switch tests) can be run in the functional test mode. |

# fjswutest Command Line Syntax

/opt/FJSVvts/bin/fjswutest standard argument -o dev=device address[,testno=test number][,testlsu=LSU to be tested][,poweroff=none|0|1]

Table. fjswutest Command Line Syntax

| Argument           | Description                                                                                                    |
|--------------------|----------------------------------------------------------------------------------------------------|
| dev=device name    | Specify the address of the line switch device to be tested in eight hexadecimal digits. By default, an error message appears. |
| testno=test number | Specify the test number of the subtest to be run.                                                                             |

1: Switch Function test

- 2: Connect-LED test
- 3: Check-LED test
- 4: Forced Change-over Switch test

By default, the Switch Function test, numbered 1, is run.

### testlsu=LSU to be tested

Specify the LSU to be tested in four hexadecimal digits (0001-ffff). Specify the LSUs 0 to 15 in one-to-one correspondence with the bits.

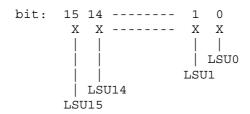

X->0: LSU not to be tested 1: LSU to be tested

By default, this argument is set to 000f for 4-line switch devices and ffff for 16line switch devices.

# supply turned off

poweroff=LSU with power This argument should be specified when testing a device with either one of two power supplies turned off.

Specify the unit with power supply turned off.

none: With both 0 and 1 turned on

0: With 0 turned off With 1 turned off

By default, this argument is set to "none". Also, for any units other than duplicate power supply units, specifying 0 and 1 is invalid.

# fjswutest Error Messages

Table. fjswutest Error Messages

| ID   | Error Message                                    | Probable Cause(s)                                                        | Recommended Action                                                                                                    |
|------|--------------------------------------------------|--------------------------------------------------------------------------|----------------------------------------------------------------------------------------------------|
| 6000 |                                                  | System error:<br>An error occurred while<br>opening /dev/FJSVhwr device. | If the error still exists after retrying, it could indicate a problem with the operating system or the SCF driver. Check the contents of the system. |
| 6001 | ERROR: close() error, errno = error number       | System error: An error occurred while closing /dev/FJSVhwr device.       | If the error still exist after retrying, it could indicate a problem with the operating system or the SCF driver. Check the contents of the system.  |
| 6002 | ERROR: ioctl (command name) error, errno = error | System error:<br>The ioctl ends abnormall                                | Check that the line switch device is successfully installed in the RCI node.                                                                         |

|      | number<br>send data<br>send data                                                                                                    |                                                                                                    |                                                                         |
|------|----------------------------------------------------------------------------------------------------|----------------------------------------------------------------------------------------------------|-------------------------------------------------------------------------|
|      |                                                                                                    | Hardware error: The ioctl ends abnormally.                                                                                                    | Check that the power is turned on.                                      |
| 6003 | ERROR: power unit error sense data sense data                                                                                                    | System error: There is a power failure with the line switch device (in the case of duplicate power supply devices).                           | Check that both power supplies on the line switch device are turned on. |
|      |                                                                                                    | Parameter error: Incorrect data is specified in "poweroff". (in the case of duplicate power supply devices)                                   | Specify correct data in "poweroff"                                      |
|      |                                                                                                    | Hardware error: There is a power failure with the line switch device.                                                                         |                                                                         |
| 6004 | ERROR: QSC unit<br>error<br>sense data<br>sense data                                                                                                    | Hardware error: There is an error with the QSC on the line switch device.                                                                     |                                                                         |
| 6005 | ERROR: LSU unit<br>error<br>sense data<br>sense data                                                                                                    | Hardware error: There is an error with the LSU on the line switch device.                                                                     |                                                                         |
| 6006 | ERROR: LSU connections error result LSU = actual value for LSU connection status expect LSU = expected value for LSU connection status sense data sense data | Hardware error: There is no match between the actual value and the expected value for connection status of the LSU on the line switch device. |                                                                         |
| 6007 | ERROR: LSU not detected specified LSU = the LSU specified, detected LSU = the LSU contained                                                                  | System error: The specified LSU is not contained.                                                                                             | Check that the LSU is properly contained on the line switch device.     |
|      |                                                                                                    | Parameter error:<br>Incorrect data is specified in "testlsu".                                                                                 | Specify correct data in "testlsu".                                      |

Hardware error:

The specified LSU is not contained.

8000 FATAL: option parameter error [dev=][testno=] [testlsu=][poweroff=]

parameter error: Incorrect data is specified in the parameter. Specify correct data in the command line.

# Disk Device Media Test (fjvfytest)

The fjvfytest is a test program that checks the disk media and the head operation through the use of the subtests (Random Seek, Target Seek, and Verification). Random Seek and Target Seek are run to check that the head of the disk device properly works. Verification is run to read data from the disk device media and detect any read error or media error. This program can be run on the SunVTS.

Table. fjvfytest Subtests

| Subtest                             | Description                                                                                                    |
|-------------------------------------|----------------------------------------------------------------------------------------------------|
| RandomSeek<br>(Random Seek Test)    | Read a block of data 1000 times in a random position within the disk user area, and then check that the read function of the disk device properly works, that a read operation can be performed in the random position within the user area, and whether any media error exists. Time required for testing is about 20 seconds. |
| TargetSeek<br>(Target Seek Test)    | Read a block of data with changing seek data in the target mode (moving the address by 1000 blocks alternately from the start address and the end address), and then check that the head of the disk device is placed in each cylinder. Time required for testing is about 1 minute/GB.                                         |
| Verification<br>(Verification Test) | Seek and read data in all blocks within the disk user area, and then check that the read function of the disk device properly works, that a read operation can be performed in all blocks within the user area, and whether any media error exists. There are two types of test mode shown below                                |
|                                     | <ul> <li>Read with data transfer (READ EXTENDED)</li> <li>Read without data transfer (VERIFY)</li> </ul>                                                                                                    |
|                                     | Time required for testing is about 2 or 3 minutes/GB.                                                                                                    |

**Note-** 1)If the number of media errors exceeds 100, suspend the read operation, display the addresses of the blocks with any media error detected, and terminate the program.

2)In case the partition 2 of IDE-device can not open, fjvfytest for its IDE-device can not execute.

3)The number of this test program which is selected so as to test the disk array unit (PW-D5L1A1,PW-D500B1,PW-D500C1)installing the raid controller option(PW-D5ZF11,PW-D59F21,PW-D59F31) must be under 50 per one controller. Because the results of some tests become fail if the number of this test program which is selected is 50 and over per one controller.

[FjVTS error message]

SUNWvts.fjvfytest.8003 MM/DD/YY HH:MM:SS fjvfytest cXtXdX FATAL: ioctl error. errno = 5 [OS messages]

WARNING: /pci@1c,4000/fibre-channel@2/sd@0,3b (sd606):

SCSI transport failed: reason 'timeout': retrying command

# About the device under the Volume Management software

Running the MPHD, the following is displayed in the test selection panel.

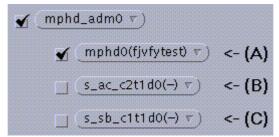

Figure. Test Selection Panel(MPHD)

### **Description**

(A) User access node.

Access path to the device to be tested.

(B),(C) Element status.

"s\_<status>\_cXtXdX" shows element status of user access node. <status> can be any one of the following.

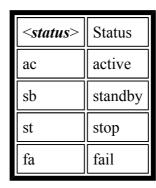

These are not tested device. If these are selected, a window pops up (see the following).

ERROR: This device is placed under control of the volume management driver.

Running the SafeDISK, the following is displayed in the test selection panel.

| $\checkmark$ | group0001 ▽)                                                                                                    |        |
|--------------|----------------------------------------------------------------------------------------------------|--------|
|              | <b>✓</b> mphd0(fjvfytest) ∇                                                                                                    | <- (A) |
| $\checkmark$ | sdx-spare ▽)                                                                                                    |        |
|              | <b>√</b> _c0t3d0(fjvfytest) $\nabla$                                                                                                    | <- (B) |
| •            | extstyle 	extstyle 	ext |        |
|              | <b>✓</b> c0t2d0(fjvfytest) $\nabla$                                                                                                    | <- (C) |

Figure. Test Selection Panel(SafeDISK)

Note- Set single-pass "enabled" if you run fjvfytest under SafeDISK.

#### **Description**

- (A) mirror disk
  - The name of the device connected to mirror disk group(ex. group0001).
- (B) spare disk

The name of the device specified attribute type as "spare". All spare disks are displayed in "sdx-spare" test group.

(C) undef disk

The name of the device specified attribute type as "undef". All undef disks are displayed in "sdx-undef" test group.

## fjvfytest Test Options

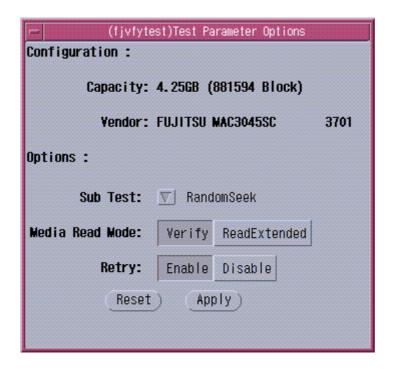

Figure. fjvfytest Option Menu

Table. fjvfytest Test Options

| Option     | Description                                                                         |
|------------|-------------------------------------------------------------------------------------|
| Sub Test   | Specify the name of the subtest to be run.                                          |
|            | RandomSeek (Random Seek Test)                                                       |
|            | TargetSeek (Target Seek Test)                                                       |
|            | Verification (Verification Test)                                                    |
| Media Read | Specify whether a read operation is performed with or without data transfer.        |
| Mode       | Verify : Without data transfer                                                      |
|            | ReadExtended: With data transfer                                                    |
|            | This option is valid only when Verification is specified in Sub Test option.        |
|            | This option is invalid for IDE-device.                                              |
| Retry      | Specify whether retry is performed when any error other than RECOVERED ERROR occurs |
|            | during read operation.                                                              |
|            | Enable: Retry will be performed.                                                    |
|            | Disable : Retry will not be performed.                                              |

## fjvfytest Test Modes

The fjvfytest can be run only in the functional test mode.

Table. fjvfytest Test Modes

#### **Test Mode** Description

Connection Test The fjvfytest cannot be run in the connection test mode.

Functional Test The 3 subtests (Random Seek, Target Seek, and Verification) can be run in the functional test mode to check the disk media and the head operation.

## fjvfytest Command Line Syntax

Table. fjvfytest Command Line Syntax

| Argument           | Explanation                                                                                                    |
|--------------------|----------------------------------------------------------------------------------------------------|
| dev=device_name    | Specify the name of the device to be tested. For example: dev=c0t3d0 or dev=mphd3 (device under the control of MPHD) The argument "dev" cannot be omitted.                          |
| testno=0/1/2       | Specify the name of the subtest to be run.                                                                                                    |
|                    | 0 : RandomSeek (Random Seek Test)                                                                                                    |
|                    | 1 : TargetSeek (Target Seek Test)                                                                                                    |
|                    | 2 : Verification (Verification Test)                                                                                                    |
|                    | By default, this argument is set to 0.                                                                                                    |
| verify=0/1         | Specify whether a read operation is performed with or without data transfer.                                                                                                    |
|                    | 0 : Verify (without data transfer)                                                                                                    |
|                    | 1 : ReadExtended (with data transfer)                                                                                                    |
|                    | This argument is valid only when Verification is specified above. This option is invalid for IDE-device.                                                                            |
|                    | By default, this argument is set to 0.                                                                                                    |
| retry=Enable/Disab | le Specify whether retry is performed when any error other than RECOVERED ERROR occurs during read operation. Up to 3 times of retry is possible.  Enable: Retry will be performed. |
|                    | Disable: Retry will not be performed.                                                                                                    |
|                    | By default, this argument is set to "Enable".                                                                                                    |

## fjvfytest Error Messages

Table. fjvfytest Error Messages

ID Error Message Probable Cause(s) Recommended Action

Specify correct data in the 6000 ERROR: Option parameter Parameter error. error: parameter name Incorrect data is specified in the command line. parameter. 6001 ERROR: Bad test option: Parameter error. Specify correct data in the Invalid data is specified in the command line. invalid parameter parameter. 6002 ERROR: Test unit ready error Hardware error. CDB DATA = xxxxxxxxxxx An error occurred while executing STATUS = xx**TEST UNIT READY command** SENSE DATA (checking the status of the disk drive). XXXXXXXX XXXXXXX XXXXXXXX XXXXXXXX XXXXXXXX XXXXXXX XXXXXXXX XXXXXXX XXXXXXXX XXXXXXX XXXXXXXX XXXXXXXX XXXXXXXX XXXXXXXX XXXXXXXX XXXXXXX 6003 ERROR: Inquiry error Hardware error. CDB DATA = xxxxxxxxxxx An error occurred while executing STATUS = xxINQUIRY command (obtaining SENSE DATA INQUIRY data). XXXXXXXX XXXXXXX XXXXXXXX XXXXXXX XXXXXXXX XXXXXXX XXXXXXXX XXXXXXX XXXXXXXX XXXXXXX XXXXXXXX XXXXXXX XXXXXXXX XXXXXXXX XXXXXXXX XXXXXXX 6005 ERROR: Read capacity error Hardware error. CDB DATA = An error occurred while executing READ CAPACITY command XXXXXXXXXXXXXXXXXX STATUS = xx(obtaining the disk drive capacity and SENSE DATA the block size of data). XXXXXXXX XXXXXXX XXXXXXXX XXXXXXX XXXXXXXX XXXXXXXX XXXXXXXX XXXXXXX XXXXXXXX XXXXXXX XXXXXXXX XXXXXXXX XXXXXXXX XXXXXXX XXXXXXXX XXXXXXX 6006 ERROR: Read Error Hardware error. Any error other than a media error is Error Block detected (for example: a disk error). XXXXXXXX

CDB DATA =

| STATUS = xx                       |                                                                                                    |                                                                                                    |
|-----------------------------------|----------------------------------------------------------------------------------------------------|----------------------------------------------------------------------------------------------------|
| SENSE DATA                        |                                                                                                    |                                                                                                    |
| XXXXXXX XXXXXXXX                  |                                                                                                    |                                                                                                    |
| XXXXXXX XXXXXXXX                  |                                                                                                    |                                                                                                    |
| XXXXXXX XXXXXXX                   |                                                                                                    |                                                                                                    |
| XXXXXXX XXXXXXX                   |                                                                                                    |                                                                                                    |
| XXXXXXX XXXXXXX                   |                                                                                                    |                                                                                                    |
| XXXXXXX XXXXXXX                   |                                                                                                    |                                                                                                    |
| XXXXXXX XXXXXXX                   |                                                                                                    |                                                                                                    |
| XXXXXXX XXXXXXXX                  |                                                                                                    |                                                                                                    |
|                                   |                                                                                                    |                                                                                                    |
| ERROR: Medium Error Block         | Media error.                                                                                                    |                                                                                                    |
| Address                           | A media error is detected during read                                                                                                    |                                                                                                    |
| XXXXXXX XXXXXXX                   | operation.                                                                                                    |                                                                                                    |
| XXXXXXX XXXXXXX                   |                                                                                                    |                                                                                                    |
| XXXXXXX                           |                                                                                                    |                                                                                                    |
| :                                 |                                                                                                    |                                                                                                    |
| XXXXXXX XXXXXXX                   |                                                                                                    |                                                                                                    |
| XXXXXXX XXXXXXX                   |                                                                                                    |                                                                                                    |
| XXXXXXX                           |                                                                                                    |                                                                                                    |
|                                   |                                                                                                    |                                                                                                    |
| ERROR: Read Error                 | Hardware error.                                                                                                    |                                                                                                    |
| CDB DATA =                        | An error occurred during read                                                                                                    |                                                                                                    |
| XXXXXXXXXXXXXXX                   | operation.                                                                                                    |                                                                                                    |
| NQUIRY DATA =                     |                                                                                                    |                                                                                                    |
| ecceccecce                        |                                                                                                    |                                                                                                    |
| ecceccecc                         |                                                                                                    |                                                                                                    |
| STATUS = xx                       |                                                                                                    |                                                                                                    |
|                                   |                                                                                                    |                                                                                                    |
| ERROR: This instance does         | System error.                                                                                                    | If the error still exists after                                                                      |
| not have any paths                | This instance does not have any paths.                                                                                                    | retrying, check the system.                                                                          |
|                                   |                                                                                                    |                                                                                                    |
| ERROR: Stat error                 | •                                                                                                    | If the error still exists after                                                                      |
|                                   |                                                                                                    | retrying, check the system.                                                                          |
|                                   | information about the device.                                                                                                    |                                                                                                    |
| EDDOD: Saak arror arrno =         | Systam arror                                                                                                    | If the error still exists after                                                                      |
|                                   |                                                                                                    |                                                                                                    |
|                                   |                                                                                                    | retrying, check the system.                                                                          |
|                                   | device.                                                                                                    |                                                                                                    |
| XXXXXXX                           |                                                                                                    |                                                                                                    |
| ERROR: Read error_errno =         | System error                                                                                                    | If the error still exists after                                                                      |
|                                   | <u> </u>                                                                                                    | retrying, check the system.                                                                          |
|                                   | <del>_</del>                                                                                                    | retrying, eneck the system.                                                                          |
|                                   | device.                                                                                                    |                                                                                                    |
| <b>МАЛАЛА</b>                     |                                                                                                    |                                                                                                    |
|                                   |                                                                                                    |                                                                                                    |
| FATAL: Open error. errno =        | Parameter error.                                                                                                    | Specify correct data in the                                                                          |
| FATAL: Open error. errno =        | Parameter error.                                                                                                    | Specify correct data in the command line (for example:                                               |
| FATAL: Open error. errno = number | Parameter error.                                                                                                    | command line (for example:                                                                           |
| -                                 | Parameter error.                                                                                                    | ± •                                                                                                  |
| -                                 | Parameter error.  System error.                                                                                                    | command line (for example:                                                                           |
| -                                 | System error.                                                                                                    | command line (for example: dev=c0t3d0).  If the error still exists after                             |
| -                                 |                                                                                                    | command line (for example: dev=c0t3d0).                                                              |
| number                            | System error. An error occurred while opening the device.                                                                                                    | command line (for example: dev=c0t3d0).  If the error still exists after retrying, check the system. |
| -                                 | System error. An error occurred while opening the                                                                                                    | command line (for example: dev=c0t3d0).  If the error still exists after                             |
|                                   | SENSE DATA  EXXXXXXX XXXXXXX  EXXXXXXX XXXXXXX  EXXXXXXX XXXXXXX  EXXXXXX XXXXXXX  EXXXXXX XXXXXXX  EXXXXXX XXXXXXX  EXXXXXX XXXXXXX  EXXXXXX XXXXXXX  EXXXXXXX XXXXXXX  EXXXXXXXX | SENSE DATA  CXXXXXXX XXXXXXXXX  CXXXXXXX XXXXXXXX  CXXXXXXX XXXXXXXX                                 |

device.

| 8002 FATAL: Not enough memory                      | System error. The system is overloaded.                               | Decrease the load on the system<br>by, for example, running a<br>minimum of test programs at the<br>same time. |  |
|----------------------------------------------------|-----------------------------------------------------------------------|----------------------------------------------------------------------------------------------------|--|
|                                                    | System error.                                                         | If the error still exists after retrying, check the system.                                                    |  |
| 8003 FATAL: ioctl error. errno = number            | System error. An error occurred while executing the ioctl.            | If the error still exists after retrying, check the system.                                                    |  |
| 8004 FATAL: The number of paths are changed        | System error. The number of instance paths are changed.               | If the error still exists after retrying, check the system.                                                    |  |
| 8005 FATAL: Not found active path                  | System error. An active path was not found.                           | If the error still exists after retrying, check the system.                                                    |  |
| 8006 FATAL: DKIOCINFO ioctl error. errno = number  | System error. An error occurred while executing the DKIOCINFO ioctl.  | If the error still exists after retrying, check the system.                                                    |  |
| 8007 FATAL: DKIOCGGEOM ioctl error. errno = number | System error. An error occurred while executing the DKIOCGGEOM ioctl. | If the error still exists after retrying, check the system.                                                    |  |

# Fujitsu/PFU - WAN adapter test (fjwpcdtest)

The fjwpcdtest, WAN test program, diagnoses PC4A, PC2C, and PIBB. Those are all Fujitsu designed WAN cards. The test program will examine the connection and initiate the self-loop tests as follows.

- Chip internal loopback test
- Loopback test at connector
- Loopback test at modem

It will give you a fault-location at error detected. FJVTS user interface or command "fjwpcdtest", is available to run the test program.

But now, the WAN control is supported for Japan only.

**Note -** The WAN control should be "non active" and be in "diag mode" before the test runs.

1.

- The command "/opt/FJSVwan/usr/bin/waninit stop" will turn the WAN control to be "non active".
- The command "/opt/FJSVwancm/usr/bin/wadptest start" will turn the WAN control to be "diag mode".
- After the diagnostic has done, you should make the WAN control's status "operation mode" using the following commands.
- "/opt/FJSVwancm/usr/bin/wadptest stop"
- "/opt/FJSVwan/usr/bin/waninit start"

(When you install FJSVwan package and FJSVwancm package in "/opt" respectively.)

- **Note -** You may attach the appropriate connector for loopback test at connector, and modem and cable as well for the loopback test at modem.
- **Note** The packages of driver below are required for the test program.
- **3.** FSUNnet
  - FJSVwancm
  - FJSVwan
- **Note -** The FJVTS option, [intervention], should be enabled when you use the FJVTS user interface. **4.**
- Note Multiple initiation of the test is inhibited. It may cause an unpredictable result. You have to reset the card to recover it.
  - The adapter reset command is
  - "/opt/FJSVwancm/usr/bin/adpctl -C adapter name -restart".

(When you install the package of FJSVwancm in "/opt"). Please refer to "WAN control manual" for details

The elapsed time at default for one cycle test respectively are; Note -

PC4A: about 45 seconds **6.** PC2C: about 20 seconds

PIBB: about 1 minute

With "all" specified in the test option, it may take more than one hour. Note -7.

## fjwpcdtest Test Options

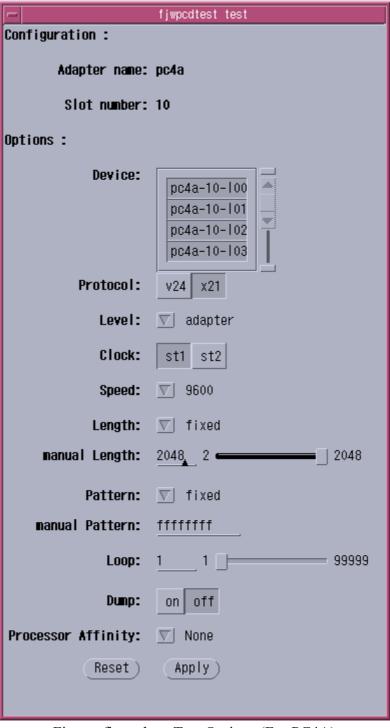

Figure. fjwpcdtest Test Options (For PC4A)

| -                   | fjwpcdtest test |
|---------------------|-----------------|
| Configuration :     |                 |
| Adapter name:       | ne?e            |
| nuaptei iialie.     | p020            |
| Slot number:        | 11              |
| Options :           |                 |
| Device:             |                 |
| Device.             | pc2c-11-100     |
|                     | pc2c-11-101   w |
| Protocol:           | v35 rs449       |
|                     |                 |
| Level:              | □ adapter       |
| Clock:              | st1 st2         |
| Speed:              | <u></u> 1536k   |
| Length:             | √ fixed         |
| nanual Length:      | 2048 2          |
|                     |                 |
| Pattern:            | √ fixed         |
| nanual Pattern:     | <u>fffffff</u>  |
| Loop:               | 1 1 99999       |
| Dump:               | on off          |
| Processor Affinity: | V None          |
| Reset               | (Apply)         |
|                     |                 |
|                     |                 |

Figure. fjwpcdtest Test Options (For PC2C)

|                     | fjwpcdtest test  |
|---------------------|------------------|
| Configuration :     |                  |
| Adapter name:       | nihh             |
| naapter name.       | p155             |
| Slot number:        | 12               |
| Options :           |                  |
|                     |                  |
| Protocol:           | <u></u> isdn     |
| Level:              | adapter adapter2 |
|                     |                  |
| Clock:              | ▼ st1            |
| Length:             | √ fixed          |
| nanual Length:      |                  |
| aldiddi cengtii.    | 2040             |
| Pattern:            | √ fixed          |
| nanual Pattern:     | fffffff          |
|                     |                  |
| Loop:               | 1 1              |
| Dump:               | on off           |
|                     |                  |
| Processor Affinity: | √ None           |
| (Reset)             | (Apply)          |
|                     |                  |
|                     |                  |

Figure. fjwpcdtest Test Options (For PIBB)

Table. fjwpcdtest Test Options

## **Options Description**

Device The examined line name is selected. More than one line could be diagnosed at the same time.

| Adapter name | The optional number of lines                                    | Default              |  |
|--------------|-----------------------------------------------------------------|----------------------|--|
| II .         | 4 lines can be selected. Select one or more line.  4 lines are  |                      |  |
| II .         | 2 lines can be selected.<br>Select one or two line.             | / lines are selected |  |
| II .         | Have no choice. 3 lines(B-channel x2 + D-channel) are selected. | 3 lines fixation.    |  |

Protocol The examined protocol is selected. Either can be selected.

| Adapter name | Optional Protocol | Default |
|--------------|-------------------|---------|
|              |                   |         |

| PC4A | V24,X21   | X21  |
|------|-----------|------|
| PC2C | V35,RS449 | V35  |
| PIBB | ISDN      | ISDN |

#### Level The level of the loopback test is selected, but only one level.

| Adapter name | Optional Level          | Default |
|--------------|-------------------------|---------|
| PC4A         | adapter,connector,modem | adapter |
| PC2C         | adapter,connector,modem | adapter |
| PIBB         | adapter,adapter2        | adapter |

Note: The description of Optional Level

adapter: Internal loopback(loopback at MPC860 chip for PC4A and PC2C, loopback at IST chip

for PIBB.)

adapter2: Internal loopback only for PIBB (loopback at MPC860 chip)

connector: Loopback at connector modem: Loopback at modem

#### Clock The clock used is selected. Either can be selected.

| Adapter name | Optional Clock  | Default |
|--------------|-----------------|---------|
| PC4A         | st1,st2         | st1     |
| PC2C         | st1,st2         | st1     |
| PIBB         | Have no choice. | st1     |

Note: The description of "st1" and "st2" st1: The clock of the adapter is used.

st2: The clock of the modem is used. "st2" requires a modem.

#### Speed Data-transfer speed(Baud rate) is selected. Only one can be selected.

| Adapter name | Protocol  | Optional Speed                                                                                           | Default                                            |
|--------------|-----------|----------------------------------------------------------------------------------------------------|----------------------------------------------------|
|              | V24       | 1200,2400,4800,9600,19200,all                                                                            | 9600                                               |
| PC4A         | X21       | 1200,2400,4800,9600,19200,24k,38.4k,48k,(56k),64k,<br>128k,144k,192k,256k,384k,512k,768k,1024k,1536k,all | 9600                                               |
| PC2C         | V35,RS449 | 48k,(56k),64k,128k,144k,192k,256k,384k,512k,<br>768k,1024k,1536k,all                                     | 1536k                                              |
| PIBB         | ISDN      | Have no choice.                                                                                          | B-channel: 64k<br>fixed<br>D-channel: 16k<br>fixed |

Note: Only when option "Clock" is "st2", 56Kbps can be selected.

Note: With "all" specified, all optional baud rate are specified. (When option "Clock" is "st1",

56Kbps is excluded.)

#### Length

The transfer size of the test data is selected. Only one can be selected.

| Adapter name   | Optional Length pattern            | Default |
|----------------|------------------------------------|---------|
| PC4A,PC2C,PIBB | fixed,sequential,random,manual,all | fixed   |

Note: The description of the Optional Length pattern

fixed: Fixed value(2,2048) sequential: 2,4,8,16,32,...,1024,2048 random: Random value(2-2048)

Specified value(by manual Length) manual:

all: All patterns of fixed, sequential and random are executed.

manual Length

When "manual" is selected for option "Length", the data length is specified. You can set the value to 2-2048.

Default is 2048.

Note: To examine effectively when option "Pattern" is "fixed", you had better set the value to 2048.

Pattern Transfer data pattern is selected. Only one can be selected.

| Adapter name   | Optional Pattern data              | Default |
|----------------|------------------------------------|---------|
| PC4A,PC2C,PIBB | fixed,sequential,random,manual,all | fixed   |

Note: Description of Optional Pattern data

fixed: Fixed value(0xff,0x00,0x55,0xaa 1byte pattern,

0xff-0x00 loop pattern, cross-talk data pattern)

sequential: Increment value(0x000102030405....feff)

random: Random value

manual: Specified value(by manual Pattern)

All patterns of fixed, sequential and random are executed. all:

manual Pattern

When "manual" is selected for option "Pattern", the data pattern can be specified. You can set 4 byte code with the hexadecimal number.

Default is "ffffffff".

Loop

How many times this program diagnoses the devices by using the same setting is specified by decimal integer (1-99999).

Default is 1.

Dump

Either "on" or "off" is selected. When the diagnosis result is ERROR, the firm dump of the adapter is obtained with option "Dump" being "on". (Dump file will be created in

"/etc/opt/FJSVwancm/etc/dump/".)

Default is "off".

**Affinity** 

Processor This can be specified on multiprocessor systems. Only one processor can be bound to an instance of the test. When "No Selections" is specified, migrating is usual.

Default is "No Selections".

### fiwpcdtest Test Modes

| Modes              | Description                                                                                                    |
|--------------------|----------------------------------------------------------------------------------------------------|
| Connection<br>Test | In this mode, fjwpcdtest diagnoses the connection of WAN card with open/close operation. No option can be set.                                                                                                    |
| Functional<br>Test | In this mode, fjwpcdtest diagnoses WAN cards by using the diagnosis interface of the adapter. The diagnosis interface accesses the hardware as well as "active" status. For PC4A/PC2C, the internal loopback, the loopback at connector and the loopback at modem can be executed. For PIBB, the internal loopback(two kinds) can be executed. When the error is detected, the cause will be pointed out. |

## fjwpcdtest Command Line Syntax

/opt/FJSVvts/bin/fjwpcdtest standard\_arguments
-o dev=deviece\_name [,protocol=v24|x21|v35|rs449|isdn,
level=adapter|connector|modem|adapter2,clock=st1|st2,speed=baud\_rate(bps),
length=fixed|sequential|random|data\_size(byte),
pattern=fixed|sequential|random|hexadecimal\_number\_pattern,loop=n,dump=on|off|

Please refer to "Table. fjwpcdtest Test Options" for every parameter's content. However, there is an option that default value is different in the SunVTS user interface and the command line, it is describe in the note column. And please refer to the SunVTS test reference for "standard\_arguments".

Table. fjwpcdtest Command Line Syntax

| Arguments | Description                                                                                                    | Example                                                   | Note |
|-----------|----------------------------------------------------------------------------------------------------|-----------------------------------------------------------|------|
| dev       | The adapter name or the line name to be diagnosed is specified. It is mandatory parameter, and the syntax for PC4A and PC2C is "Adapter_name-Slot_number (two digits)". When more than one line are specified, "+" sign is put. Moreover, each lines must be on the same adapter. When all the lines are specified, the syntax is "Adapter_name-Slot_number (two digits)". The syntax for PIBB is "Adapter_name-Slot_number (two digits)". | dev=pc2c-00-l00+pc2c-00-l01<br>dev=pc4a-00<br>dev=pibb-03 |      |
| protocol  | The examined protocol is specified.                                                                                                    | protocol=v24                                              |      |

| level   | The loopback level is specified.                                                                                                   | level=modem                     |                                                                           |
|---------|----------------------------------------------------------------------------------------------------|---------------------------------|---------------------------------------------------------------------------|
| clock   | The clock used is specified.                                                                                                    | clock=st1                       |                                                                           |
| speed   | Data-transfer baud rate is specified.                                                                                              | speed=512k                      | The default value of x21 is 64k(It is 9600 in the SunVTS user interface). |
| length  | The transfer data size is specified. To specify "manual", the value of transfer data size is input directly by a decimal integer.  | length=fixed,length=1024        |                                                                           |
| pattern | The test data pattern is specified. To specify "manual", the test data pattern is input directly by the hexadecimal number(4byte). | pattern=random,pattern=ff0055aa |                                                                           |
| loop    | The frequency diagnosed by the pattern of the same setting is specified.                                                           | loop=100                        |                                                                           |
| dump    | It is specified whether to dump the firm of the adapter when the hard error is detected.                                           | dump=on                         |                                                                           |

## fjwpcdtest Error Messages

## Table. fjwpcdtest Error Messages

| ID   | Error Message                                                                                                    | Probable Cause(s)                                          | Recommended<br>Action      |
|------|----------------------------------------------------------------------------------------------------|------------------------------------------------------------|----------------------------|
| 6000 | Hard ware error: linename=[line_name], loop_result=[diagnosis_result], loop_ecode= [error_code], loop_detail1=[detail_data1], loop_detail2=[detail_data2] Parameter: speed=[baud rate], data_length= [data_length], data_pattern=[data_pattern] | Hardware error was detected in [line_name].                | Replace the adapter.       |
| 6001 | Line error: linename=[line_name], loop_result=[diagnosis_result], loop_ecode= [error_code], loop_detail1=[detail_data1], loop_detail2=[detail_data2]                                                                                            | The modem or cable connected with [line_name] is abnormal. | Check the modem and cable. |

|      | Parameter: speed=[baud rate], data_length= [data_length], data_pattern=[data_pattern]                                                                                                    |                                                                      |                                        |
|------|----------------------------------------------------------------------------------------------------|----------------------------------------------------------------------|----------------------------------------|
| 6002 | Receive data error: linename=[line_name], loop_result=[diagnosis_result], loop_ecode= [error_code], loop_detail1=[detail_data1], loop_detail2=[detail_data2] Parameter: speed=[baud rate], data_length= [data_length], data_pattern=[data_pattern]               | The received data error was detected in [line_name].                 | Check the adapter, modem and cable.    |
| 6003 | Resource allocate error on diag: linename= [line_name], loop_result=[diagnosis_result], loop_ecode=[error_code], loop_detail1= [detail_data1], loop_detail2=[detail_data2] Parameter: speed=[baud rate], data_length= [data_length], data_pattern=[data_pattern] | Resource alocation failed while diagnosing [line_name].              | Increase the free memory and the swap. |
| 6004 | Definition antilogy on diag: linename= [line_name], loop_result=[diagnosis_result], loop_ecode=[error_code], loop_detail1= [detail_data1], loop_detail2=[detail_data2] Parameter: speed=[baud rate], data_length= [data_length], data_pattern=[data_pattern]     | System error                                                         | Check the system.                      |
| 6005 | Program antilogy on diag: linename= [line_name], loop_result=[diagnosis_result], loop_ecode=[error_code], loop_detail1= [detail_data1], loop_detail2=[detail_data2] Parameter: speed=[baud rate], data_length= [data_length], data_pattern=[data_pattern]        | System error                                                         | Check the system.                      |
| 6006 | Time out error: linename=[line_name], time = [second] Parameter: speed=[baud rate], data_length= [data_length], data_pattern=[data_pattern]                                                                                                    | The diagnosis did not end in [line_name] though passed time or more. | Replace the adapter.                   |
| 6007 | Data compare error: linename=[line_name], [compared_byte_size]/[transfer_byte_size] byte Send_data = [send_data] Receive_data = [receive_data] Parameter: speed=[baud rate], data_length= [data_length], data_pattern=[data_pattern]                             | Received data is not an expectaion value.                            | Replace the adapter.                   |
| 6008 | Undefined error: linename=[line_name], loop_result=[diagnosis_result], loop_ecode= [error_code], loop_detail1=[detail_data1], loop_detail2=[detail_data2] Parameter: speed=[baud rate], data_length= [data_length], data_pattern=[data_pattern]                  | It is an error not defined.                                          | Replace the adapter.                   |
| 8000 | Memory allocate error. ([valiable_name])                                                                                                    | Not enough memory                                                    | Check the system.                      |
| 8001 | Ioctl failed. [command]: [reason]                                                                                                    | System error                                                         | Check the system.                      |

| 8003 | Ioctl failed. linename=[line_name] [command]: [reason] | System error                                           | Check the system.                              |
|------|--------------------------------------------------------|--------------------------------------------------------|------------------------------------------------|
| 8004 | This program run on root ID.                           | Not superuser                                          | Become superuser.                              |
| 8005 | Can't diagnose because the device is active.           | WAN control is active.                                 | Make WAN-control deactivated. Refer to Note-1. |
| 8006 | Can't diagnose because the firmware is not downloaded. | The firmware is not down-loaded to the adapter.        | Reboot, or Reset the adapter. Refer to Note-5. |
| 8009 | [command_name] failed. [reason]                        | System error                                           | Check the system.                              |
| 8010 | Can't find [command_name].                             | System error                                           | Check whether the command exists.              |
| 8011 | Can't find wpcd driver.                                | System error                                           | Install the WAN driver.                        |
| 8012 | Set dev parameter.                                     | "dev" parameter is not input.                          | Input "dev" parameter.                         |
| 8013 | Please enter an appropriate value, [input_value]=?     | [input_value] is invalid.                              | Input the valid value.                         |
| 8014 | Bad test option: [option]                              | The specified option does not exist.                   | Specify the correct option.                    |
| 8015 | Can't find [adapter_name] adapter.                     | Can't find the specified adapter.                      | Check the adapter.                             |
| 8016 | [adapter_name] adapter is reseting now.                | Device failure                                         | Reset the adapter. Refer to Note-5.            |
| 8017 | [adapter_name] adapter is error status now.            | Device_failure                                         | Reset the adapter. Refer to Note-5.            |
| 8018 | "Can't open [file_name]. [reason]                      | System error                                           | Check the system.                              |
| 8019 | Failed to close [file_name]. [reason]                  | System error                                           | Check the System.                              |
| 8020 | Child Process Illegal failed. [reason]                 | System error                                           | Check the System.                              |
| 8021 | Not matching your option parameters.                   | The combination of the specified parameter is invalid. | Check the parameter.                           |
| 8022 | Device busy. ([command_name]: retry= [frequency])      | System error                                           | Check the system.                              |

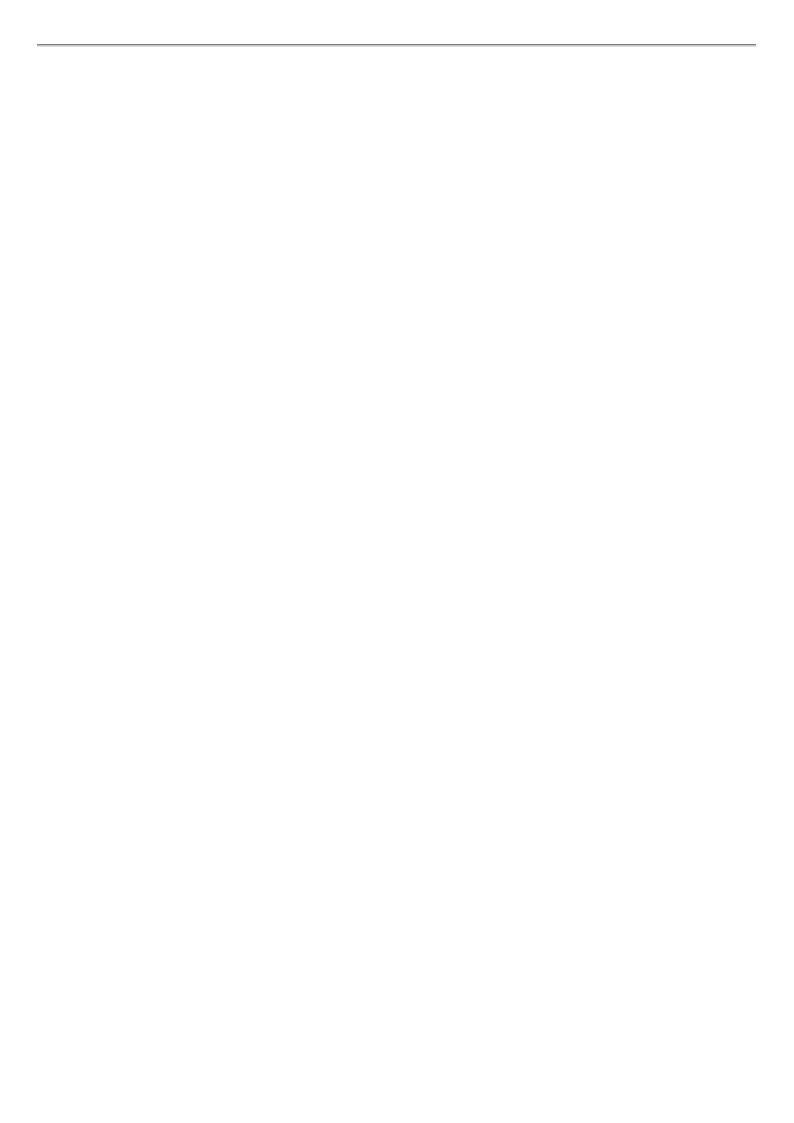